# NPTU Thesis Upload System

Upload Workflow User Guides

## Upload Workflow

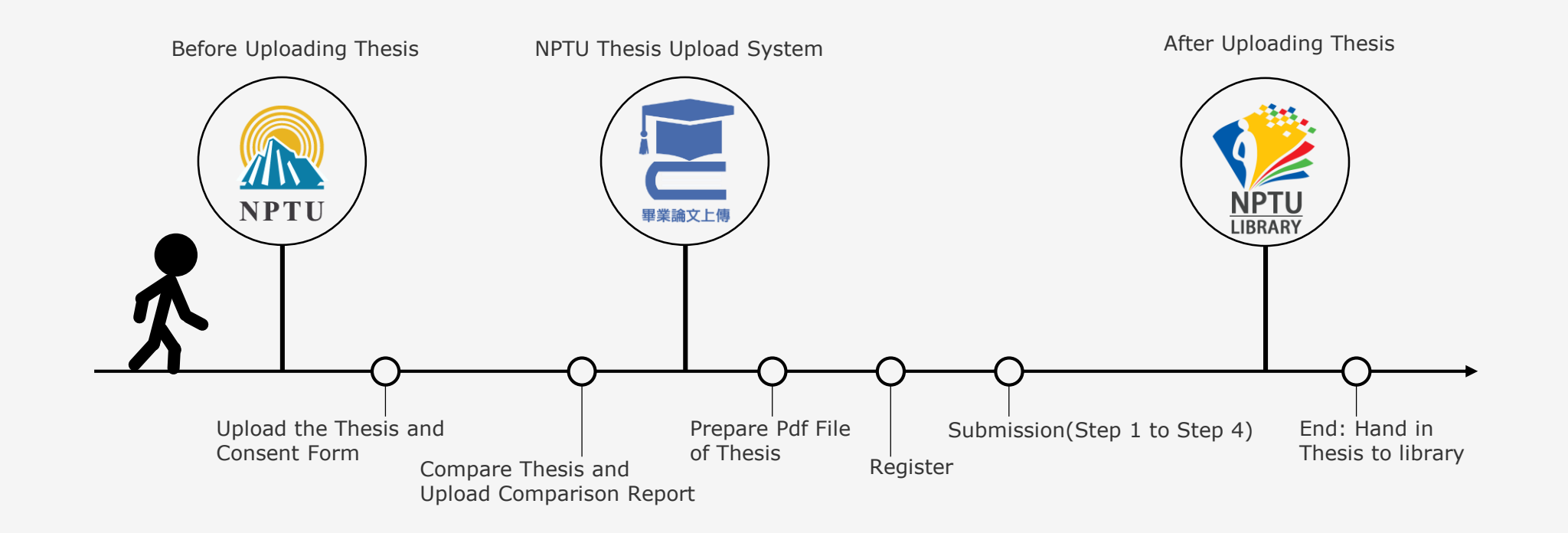

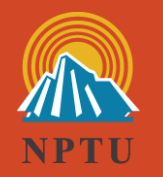

## 1. Before Uploading Thesis

1.1 Compare Thesis and Upload Comparison Report

1.2 Upload the Thesis and Consent Form

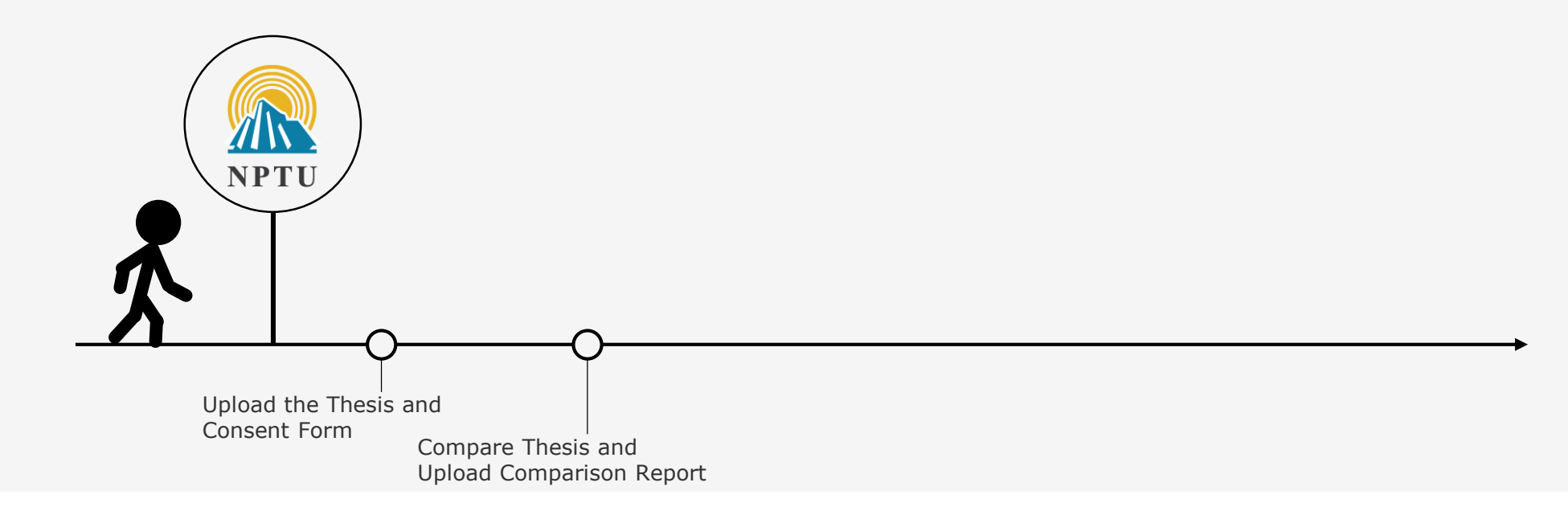

### 1.1 Compare Thesis and Upload Comparison Report\_1

#### • Compare Thesis

- Written in English: Use Turnitin System Link: <https://library.nptu.edu.tw/misc/turnitin.aspx>
- Written in Chinese: Use 快刀 System Link:<https://library.nptu.edu.tw/misc/ppvs.aspx>
- Upload Comparison Report
	- Turnitin: Upload 2 Pages (jpg pictures only) A. First Page of the Report ( Ex 1. ) B. % Page of the Report ( Ex 2. )
	- 快刀: Upload 1 Page ( $ipq$  pictures only) % Page of Report ( Ex 3. )

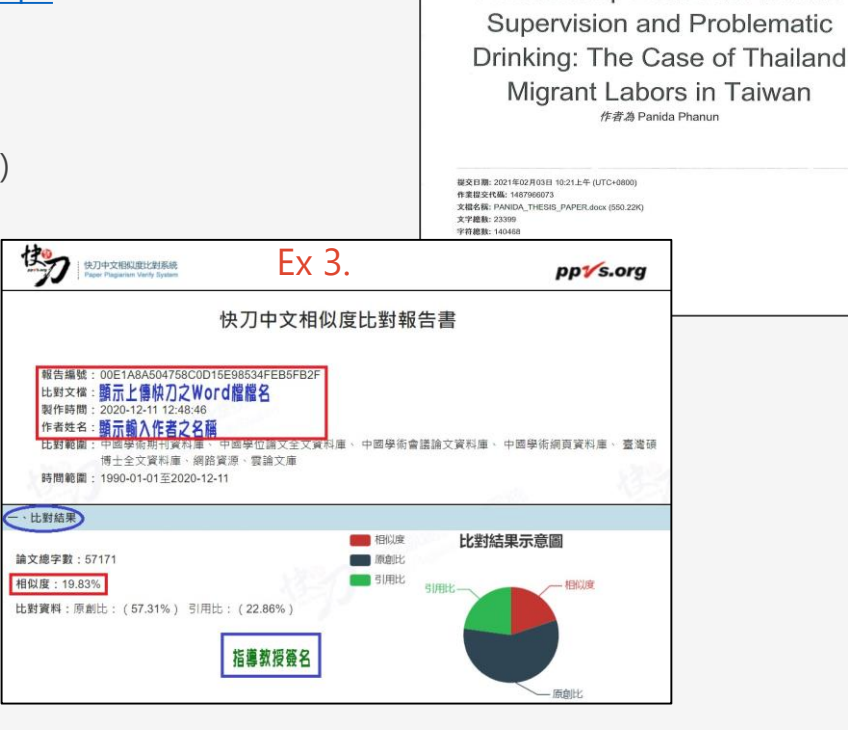

The Role of Attribution and Self-

Regulation Impairment in the

Relationship Between Abusive

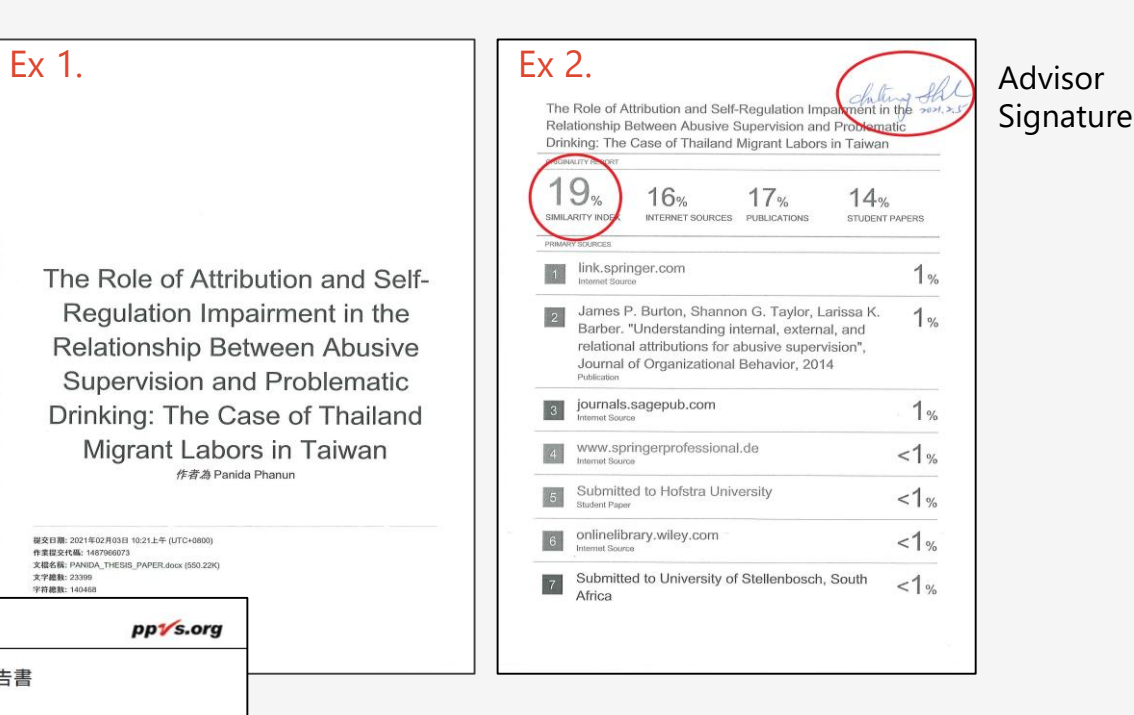

### 1.1 Compare Thesis and Upload Comparison Report\_2

• Where to Upload?

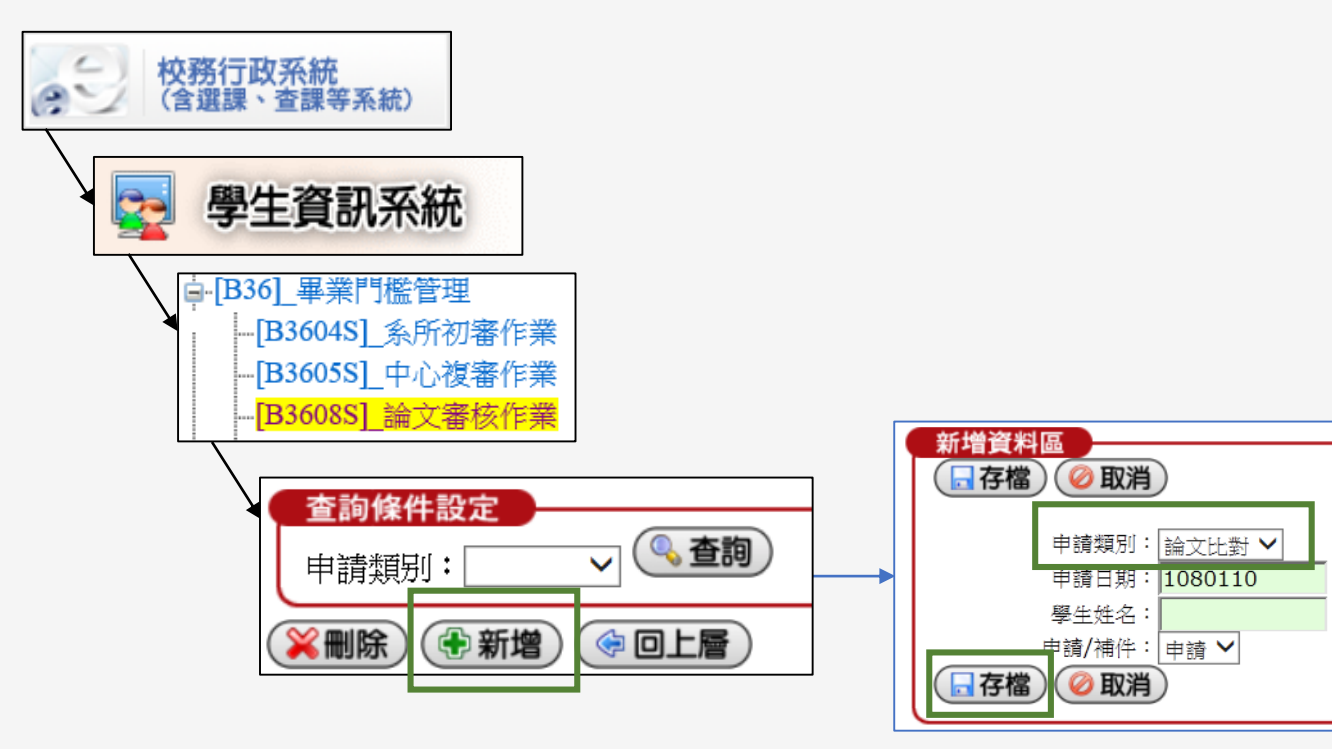

• Link: <https://webap.nptu.edu.tw/web1/Secure/default.aspx>

#### 1.2 Upload the Thesis and Consent Form

- Download the Consent Form
	- NPTU Thesis Upload System / Download Link:<https://cloud.ncl.edu.tw/nptu/download.php>
- Where to Upload ?

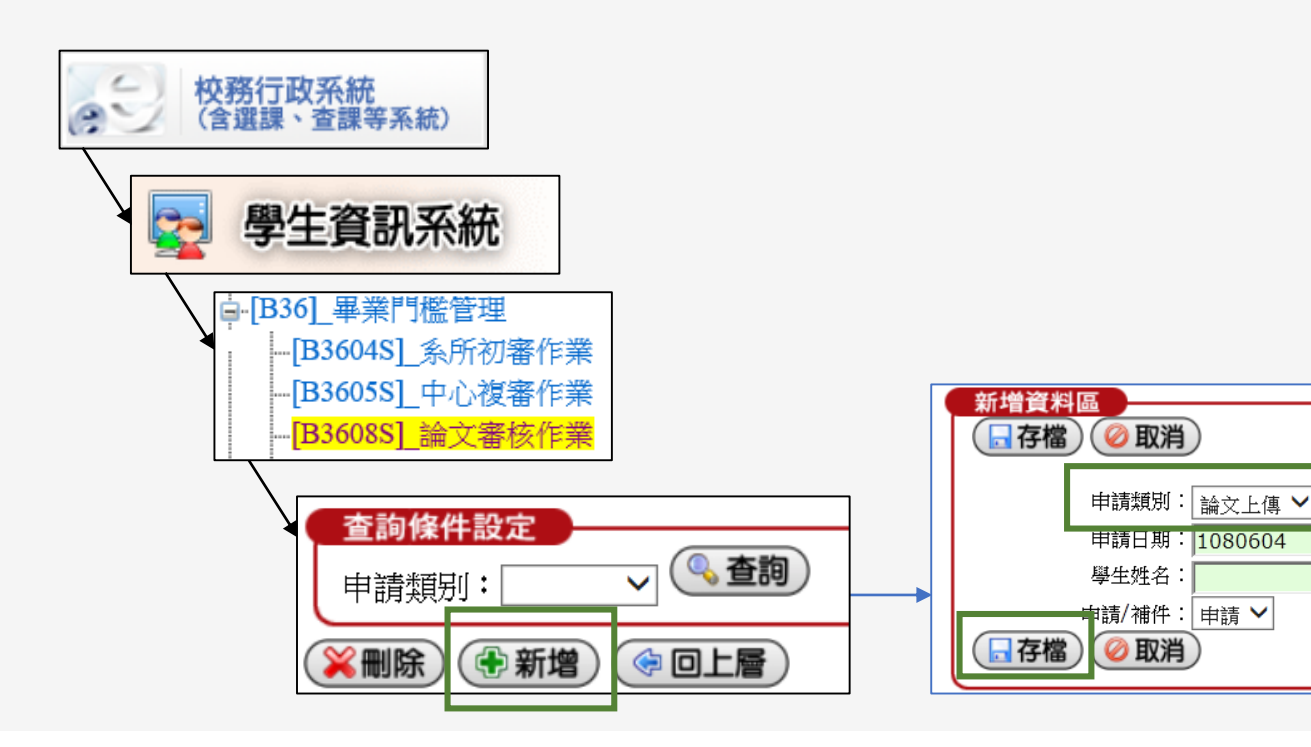

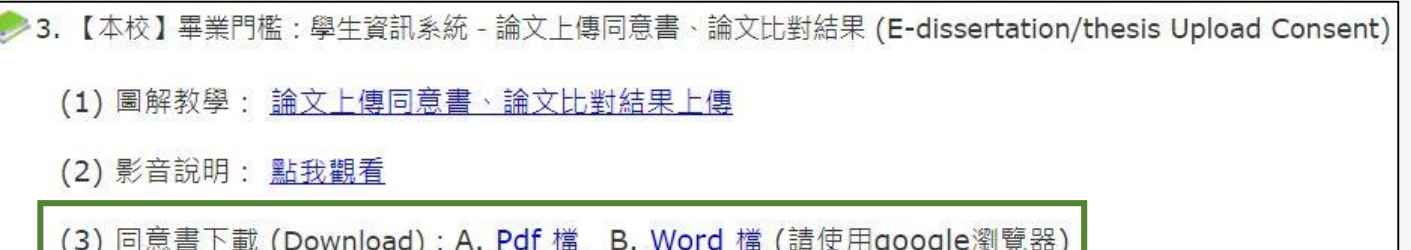

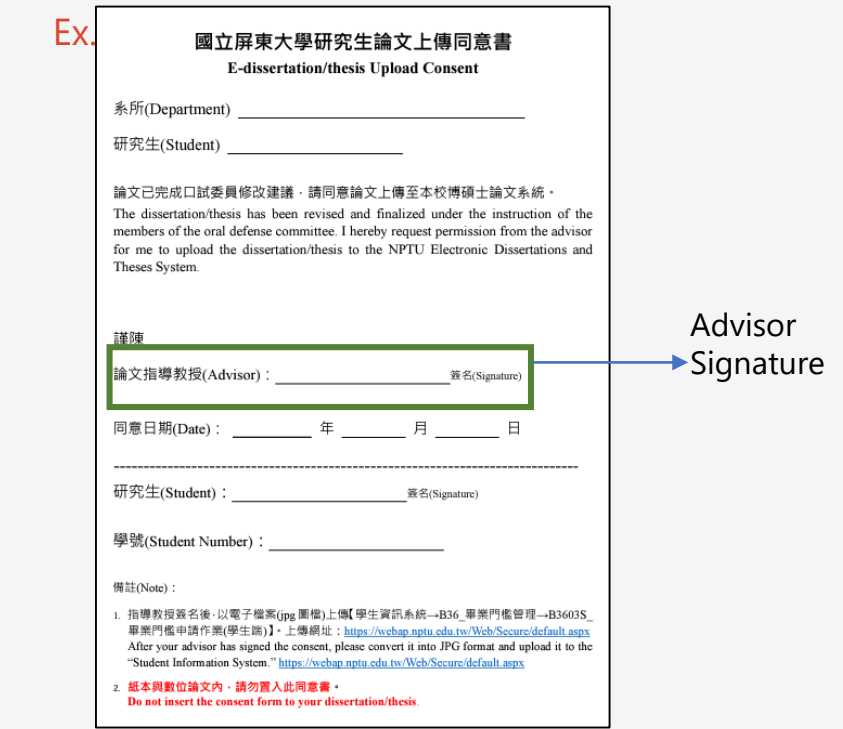

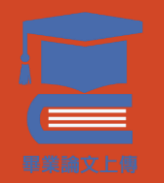

## 2. NPTU Thesis Upload System

#### 2.1 Register

2.2 Submission (Step 1 to Step 4)

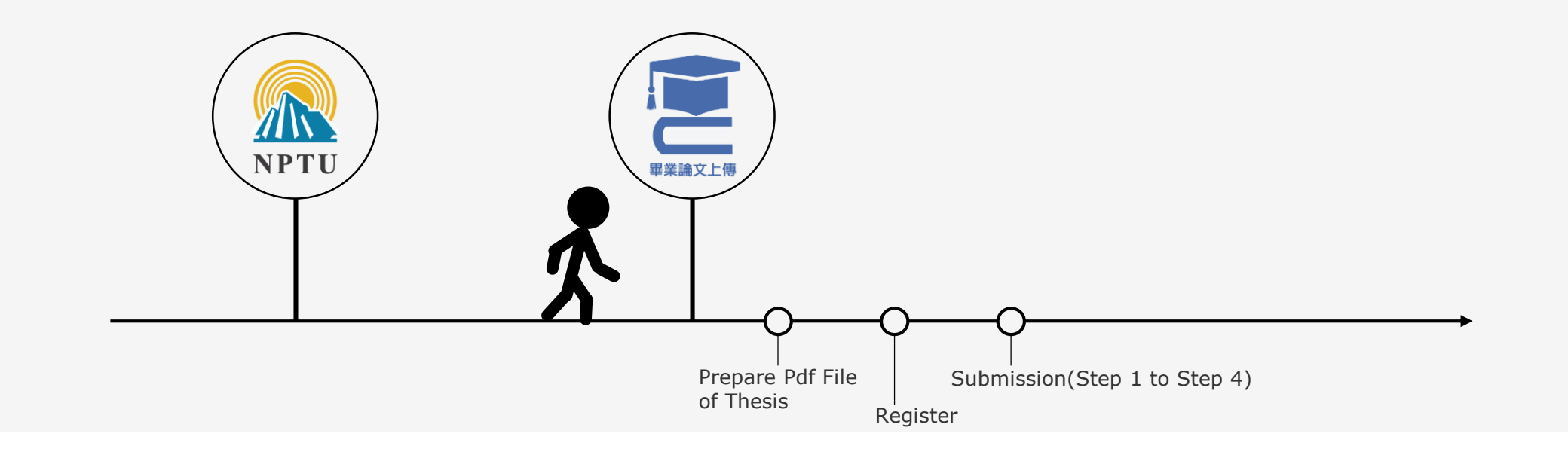

#### 2.1 Register

- NPTU Thesis Upload System ( NDLTD in Taiwan )
	- Link: [https://cloud.ncl.edu.tw/nptu/in\\_pop3.php?school\\_id=403](https://cloud.ncl.edu.tw/nptu/in_pop3.php?school_id=403) ( Use Google Browser )
- Identity Verification-NPTU Student E-mail
	- Account: Student Number. Ex: abc110987
	- Password: Student E-mail Password ( If Forget, Dial #21302 )
	- Fill in Your Personal Information. Ex: Choose Department Name、Name、E-mail\* ...... \* Your Most Frequently-Used EMAIL Account
- Receive Thesis Upload System New Account and Password from Notification E-mail\*
	- New Account. Ex: 110NPTU123456
	- Password · Random Number

#### 2.2 Submission - Step 1 Key in

#### • Basic Information

- Student Name ( Chinese & English) , Thesis Title ( Chinese & English) , Oral Defense Date, Committee Members, Keywords ( Chinese & English) ……
- Chinese and English Abstract
- Table of Contents
- References

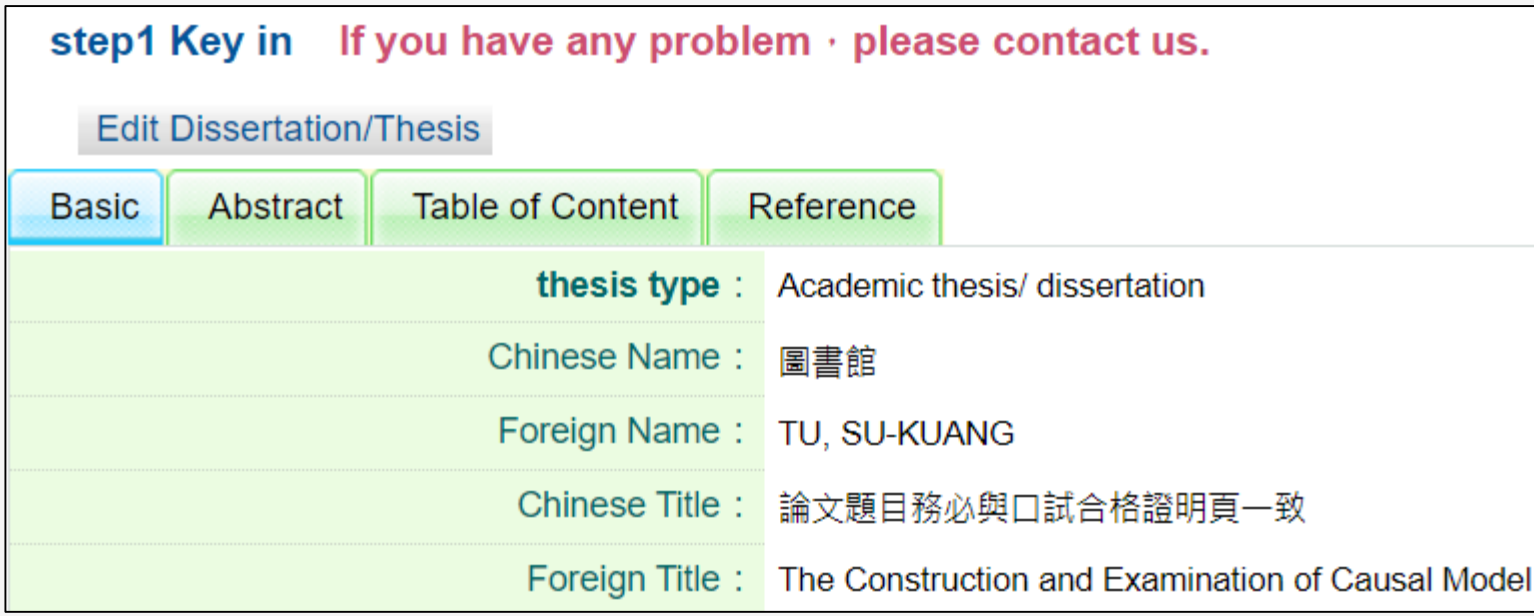

- Step 2 : Upload Thesis
	- Format: PDF ( upload one file only )
- PDF Sequence
	- Cover (with Watermark ) \* \* \* \* \* \* \* \* \* \* \* \* No Page Numbering
	- Certificate of Oral Examination ( Scan A4 Size PDF ) \*
	-
	- Abstract ( Chinese & English ) \*\*
	- Table of Contents ( List of Tables, List of Figures ) \*\*
	- Text ( Chapter 1 to Chapter N ) \*\*\* \* \*\*\* Use Arabic Numerals (1, 2, 3 ...)
	- Reference \*\*\*
	- Appendix (Non-Essential) \*\*\*

• Acknowledgement ( Non-Essential ) \*\* \* \*\* Use Roman Numerals ( I, II, III ..., or i, ii, iii ...)

- Add the Watermark to the PDF File in Adobe Acrobat Pro (Adobe Acrobat Reader isn't available)
- Watermark Link: [Thesis Upload System/Download](https://cloud.ncl.edu.tw/nptu/download.php)

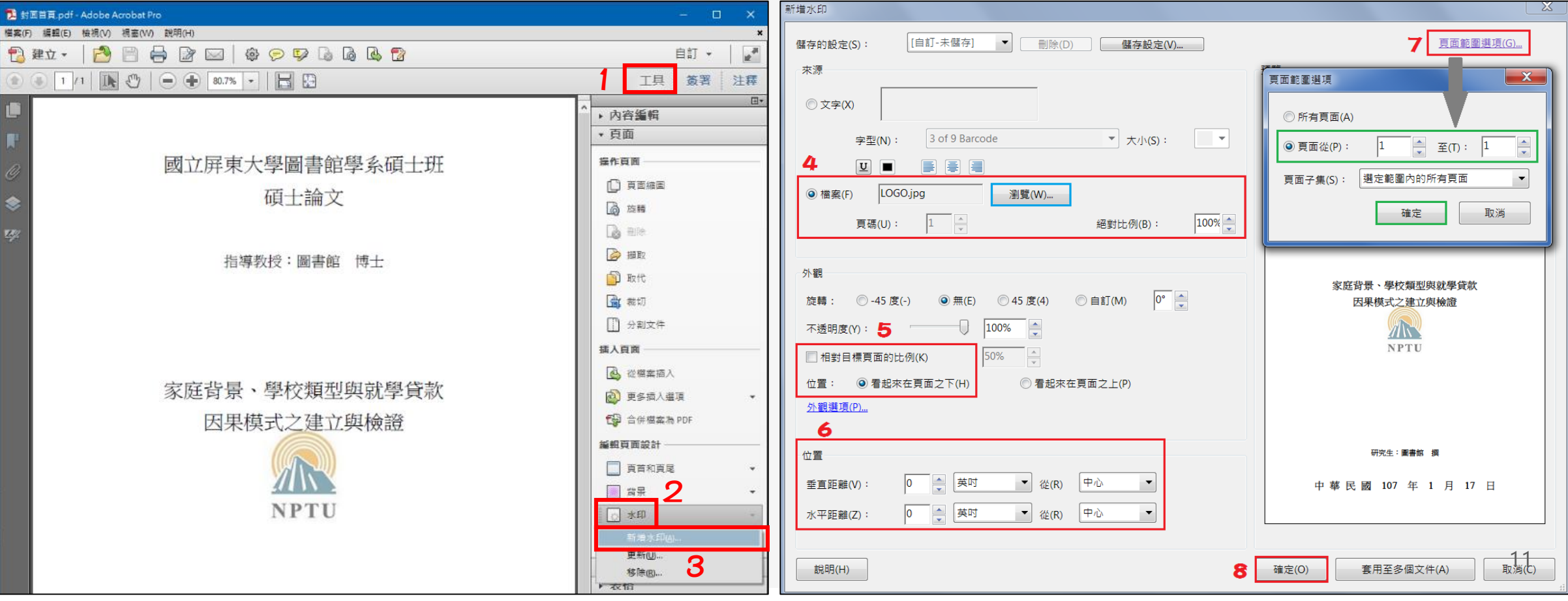

• Set up PDF Security in Adobe Acrobat Pro (Adobe Acrobat Reader isn't available)

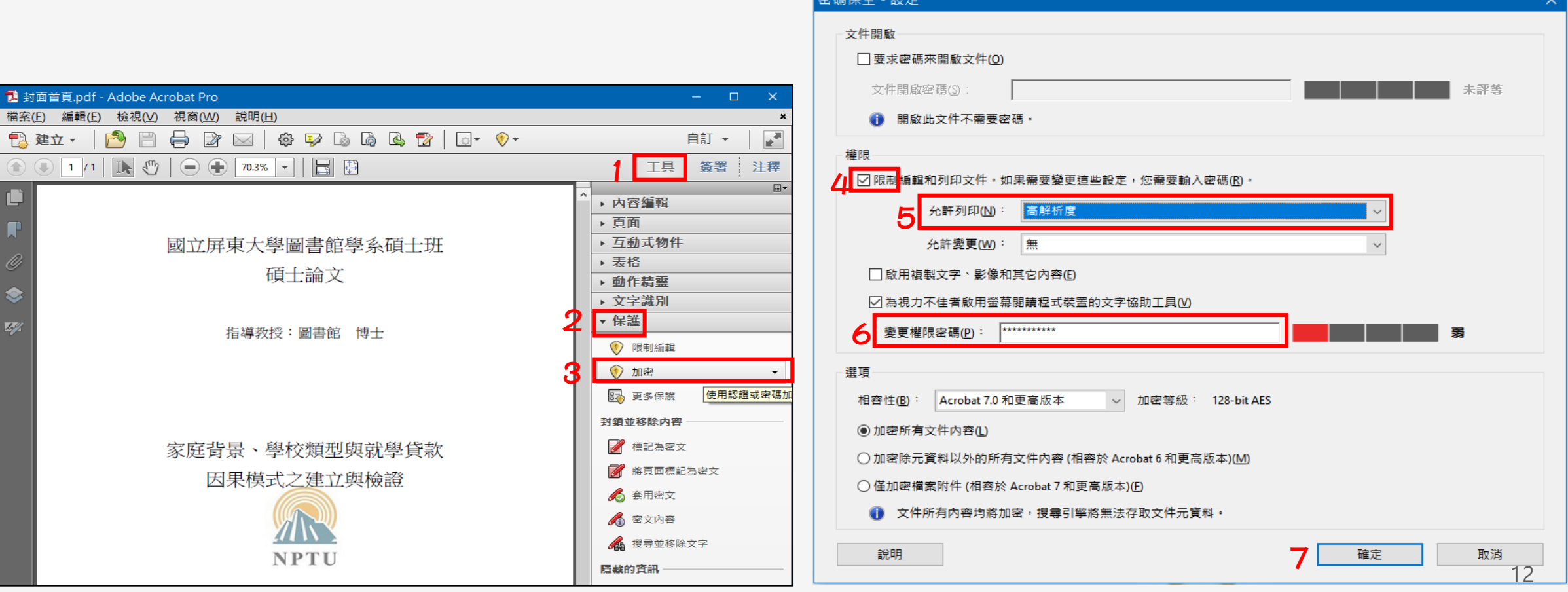

索理吗么

#### • Copyright License Agreement

• Full Text Open Data ( Campus, Public )

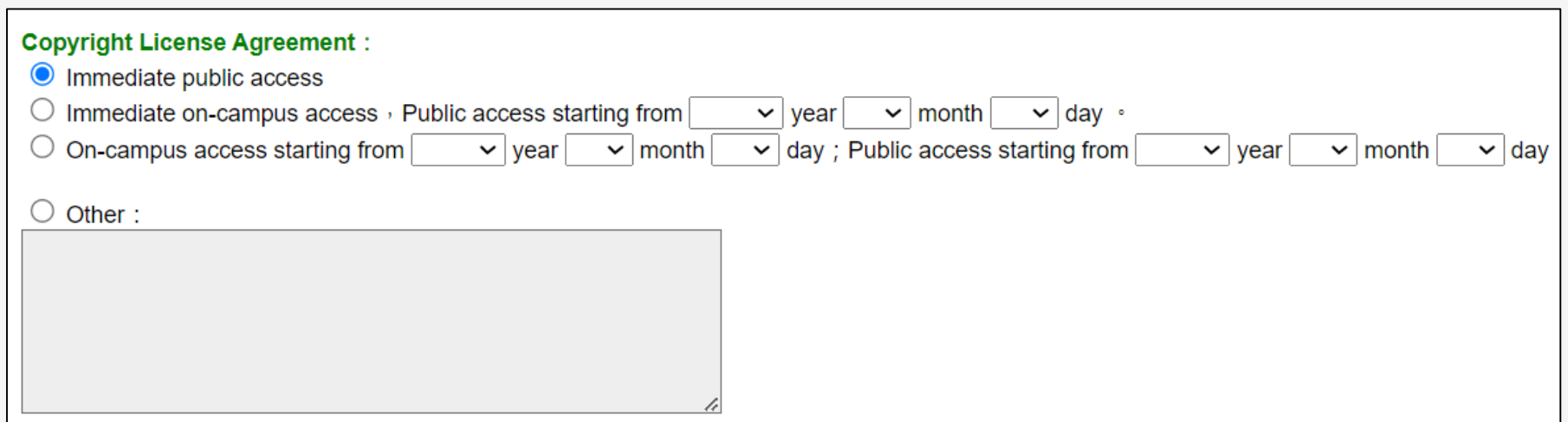

#### <span id="page-13-0"></span>2.2 Submission - Step 3 Authorization Letters

National Pingtung University Authorized Agreement for • Step 3 : Print out & Upload authorization letter **Thesis/Dissertation** ( Please deliver this form to my school library for documentation purposes ) • Print: 2 Pages ( for NPTU and NDLTD in Taiwan ) ID:109NPTLI021202 **National Central Library Authorized Agreement for** .<br>Applicant (thesis/dissert · Authorized subject: This **Thesis/Dissertation** (circle one) written to me • Signature & Upload ( scan A4 size Pdf ) department of Education Title : The Construct (Please mail this form to the National Central Library for documentation purposes) School Types and Studer ID:109NPTU0212021 Advisor: 陳大昌, CHEN • Submit Authorization Letters to Library . Applicant (thesis/dissertation author): TU, SU-KUANG (hereinafter referred to as "I") (Hereinafter referred to a + Authorized subject: This form is to authorize the use of the following dissertation/thesis catalogues, graphic docut (circle one) written to meet graduation requirements of National Pingtung University in the reports, etc.). In accorda department of Education for the - semester of 112 academic year. regulations, for this public Title : The Construction and Examination of Causal Model among Family Background. used according to the lav step3 print out & upload authorization letter School Types and Student Loans the law and to permit addition, in order to pro Advisor: 陈大昌, CHEN, TA-CHANG agree to authorize the So **Copyright License Agreement:** following purposes: (Hereinafter referred to as "the publication ", which contains all thesis/dissertation, abstracts Immediate public access catalogues, graphic documents, audiovisual reports, technical reports or professional practice The authorized section reports, etc.). In accordance with the Degree Conferral Act and other relevant laws and Immediate on-campus access, Public access starting from  $\vee$  year  $\vee$  month  $\vee$  day  $\cdot$ hereby agree to author regulations, for this publication and its electronic file, the school library can be preserved and publication free of charge On-campus access starting from  $\vee$  day ; Public access starting from used according to the law. The National Central Library must preserve it in accordance with  $\vee$  vear  $\vee$  month  $\vee$  year  $\vee$  month science, research, and of the law and to permit public access in the library with paper or reading equipment. In  $\vee$  day publication into a digital addition, in order to promote academic research and scholarly communication, I hereby entrusted servers, netwo agree to authorize the School and the National Central Library to use this publication for the reading, downloading or p following purposes: Other: Immediate public access The authorized section of the School and the National Central Library: hereby agree to authorize the School and the National Central Library to reproduce this Immediate access at my n immediate access at my school publication free of charge, without time and number of times being limited, and for education, o Other or I do not agree \_ science, research, and other non-profit use. This involves recording the electronic file of this publication into a digital database and the public transmission of them via self-owned or Note:<br>A. The Authorized Agreemer entrusted servers, network systems or the Internet to the user for the purpose of search, my own or by a third part reading, downloading or printing for non-profit purposes B. I guarantee that this pub there is a violation, I am<br>there is a violation, I am<br>The authorized object of The authorized object of authorization and relate Immediate access at my school, with public access after / / responsibility Open access at my school after // : open public access after // Print Upload authroization letter **Next** Other or I do not agree\_ **Signature of the Applic** 1 3A. The Authorized Agreement is non-exclusive permission, and I continue to use this publication on my own or by a third party. B. I guarantee that this publication was created by me without infringing copyright or other rights. If there is a violation, I am willing to accept full legal responsibility. The authorized object of this Authorized Agreement must be consistent with the scope of the authorization and related agreements. If there is a violation, the violator accepts full legal

2

**Signature of the Applicant** 

**Date** 

(yyyy/mm/dd)

### 2.2 Submission - Step 4 Submit

• Step 4 : Send Out Thesis to Library

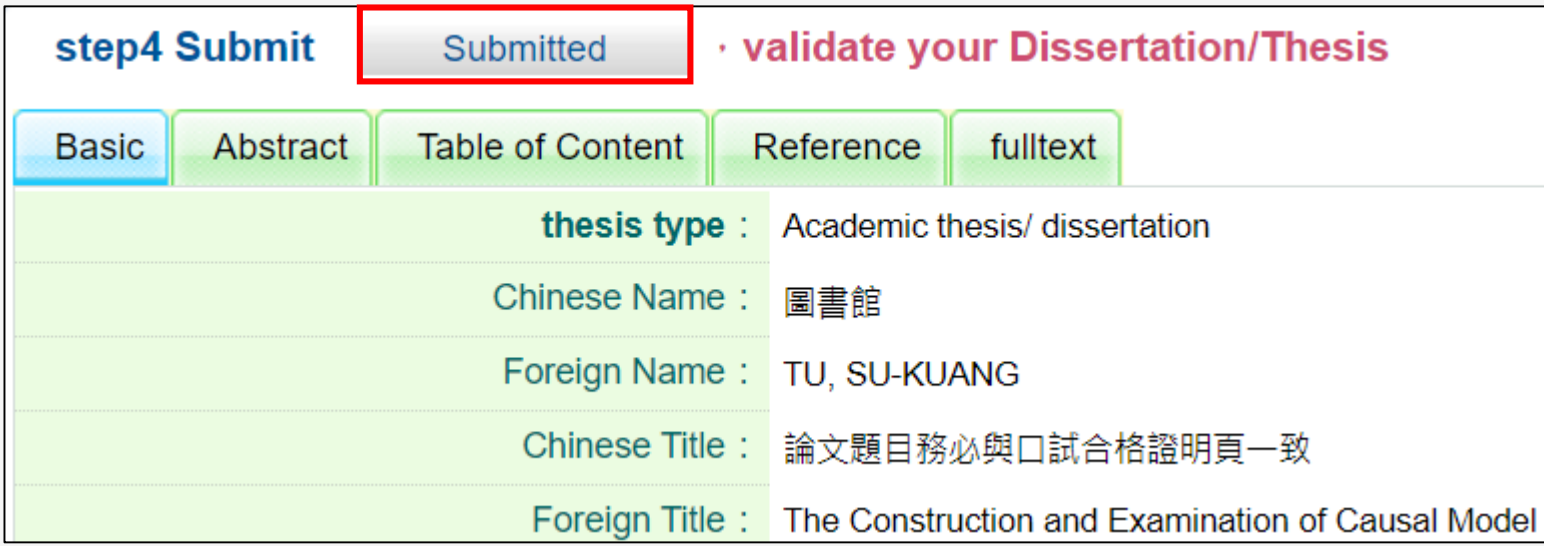

<span id="page-15-0"></span>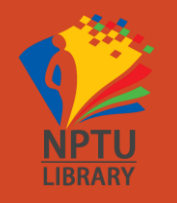

## 3. After Upload Thesis

### 3.1 Print Thesis 3.2 Other Files

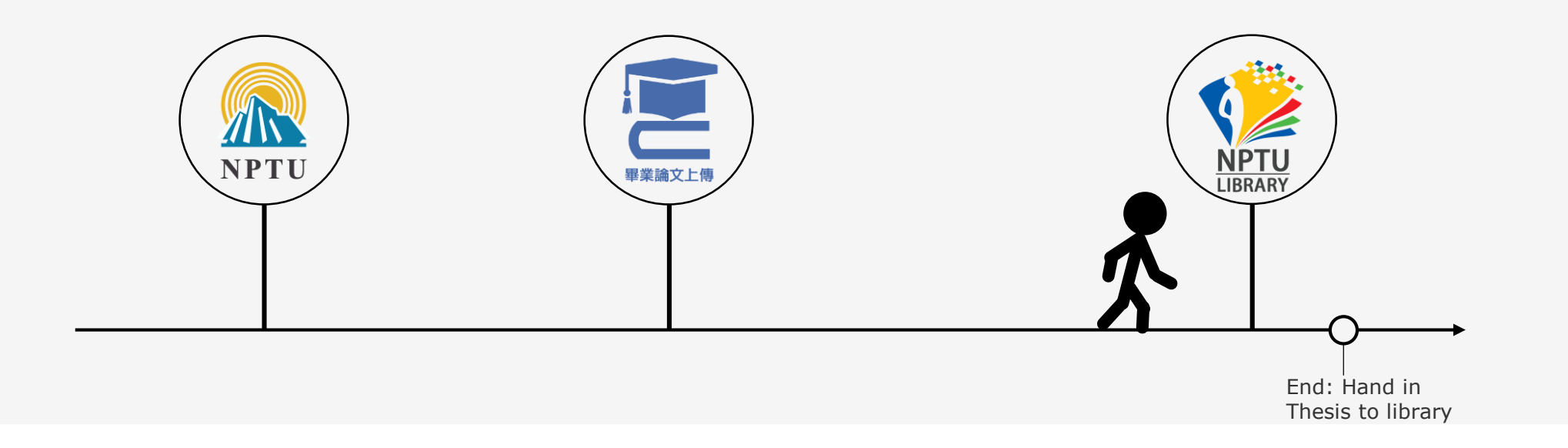

### 3.1 Print Thesis

- Library : 2 Paperbacks
- Other Units: Advisor, Department ...

#### 3.2 Other Files\_1:Thesis Comparison Checklist

Ex.

- Thesis Comparison Checklist
	- NPTU Thesis Upload System / Download Link:<https://cloud.ncl.edu.tw/nptu/download.php>

◆4. 【本校】論文比對結果檢核表(Thesis Comparison Checklist)

(1)「離校」時本檢核表以「紙本」形式 併同「快刀、Turnitin比對結果報告(經指導教授簽名)」繳交 註冊組(一般生)、進修教學組(在職生)

(2) 檢核表下載 (Download): A. Pdf 檔 B. Word 檔 (請使用google瀏覽器)

- Check Thesis Comparison Contents
	- A. Fill in Thesis Comparison Checklist Information ( Ex. picture )
	- B. Submit to Graduation Related Units ( library doesn't need )

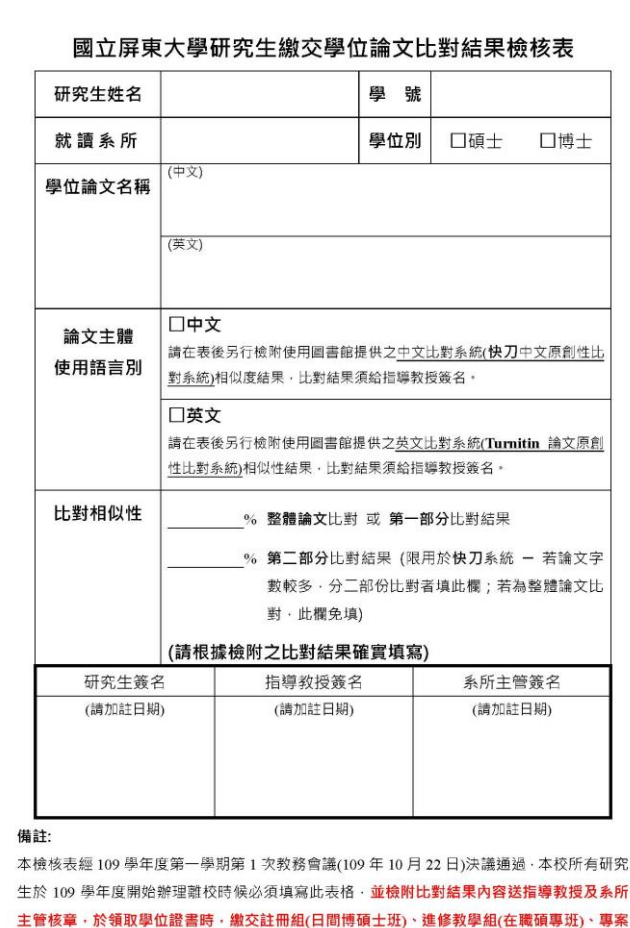

業務組(軍碩專班)

#### <span id="page-18-0"></span>3.2 Other Files\_2:Declaration of Authorization to Database Vendor

Ex.

- Declaration of Authorization to Database Vendor
	- NPTU Thesis Upload System / Download Link:<https://cloud.ncl.edu.tw/nptu/download.php>

5. 【本校】論文授權資料庫廠商調查聲明書 (Declaration of Authorization to Database Vendor)

「離校」時本調查聲明書以「紙本」形式 併同「學位論文授權書2張」繳交至 圖書館 - 典閱組

(2)說明:本資料庫廠商係指授權「國圖、學校」以外之廠商,如:華藝

(3) 聲明書下載 (Download): A. Pdf 檔 B. Word 檔 (請使用google瀏覽器)

- Check Contents
	- A. Fill in Declaration of Authorization to Database Vendor Information ( Ex. picture )

B. Submit to Library

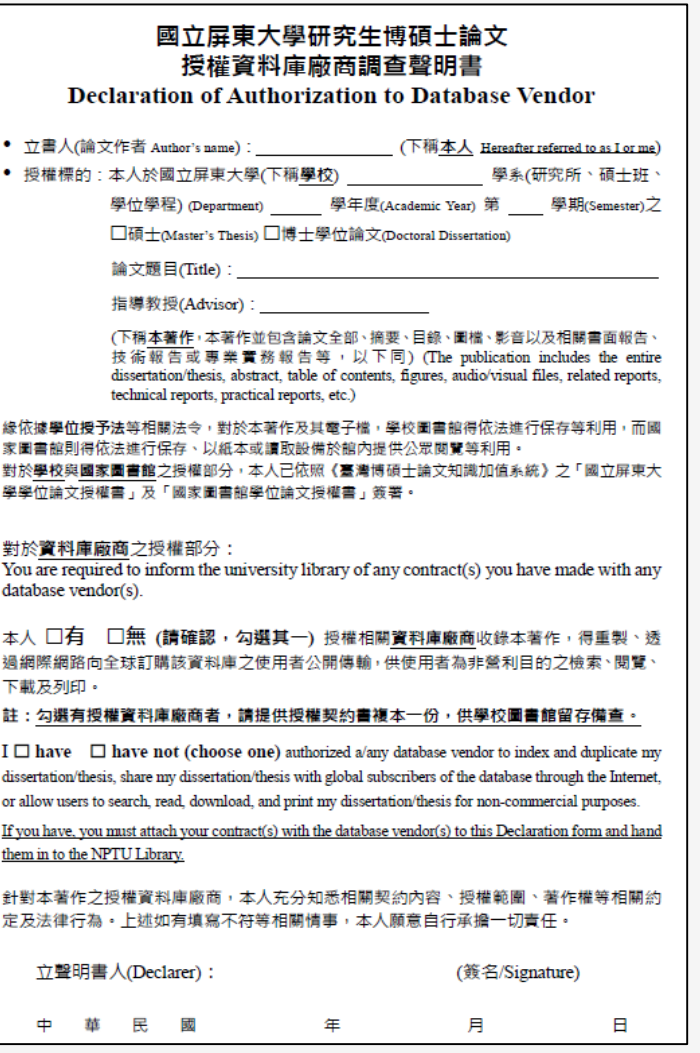

## End: Hand in Thesis to Library

1. Upload Thesis and Pass ( ppt. 2 to 14 )

- 2. Submit Files:
	- A. 2 Paperbacks ( [ppt. 16 \)](#page-15-0)
	- B. 2 Thesis Authorization Letters ( [ppt. 14 \)](#page-13-0)

C. 1 Declaration of Authorization to Database Vendor ( [ppt. 19 \)](#page-18-0)

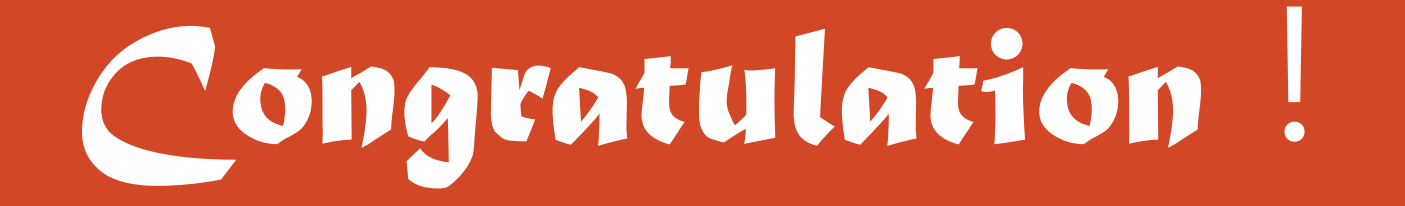